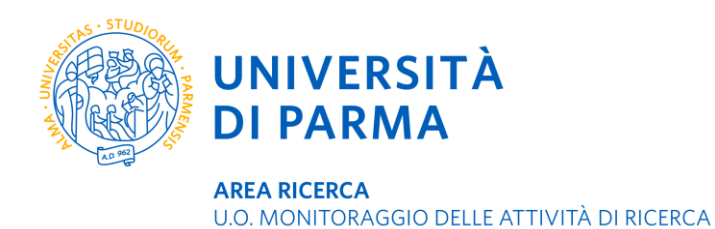

# **DEPOSITARE I TESTI COMPLETI DEI CONTRIBUTI IN IRIS IR**

IRIS IR è l'archivio integrato della ricerca dell'Università di Parma. Il modulo IR – Institutional Repository ha la funzione di rendere visibili all'esterno dell'Ateneo i contributi scientifici pubblicati da docenti e ricercatori. L'archivio è costituito dai metadati, che descrivono i contributi, e dai testi completi dei contributi stessi, in formato digitale.

Per archiviare correttamente i testi completi dei propri contributi scientifici in IRIS occorre tenere conto dei limiti posti dagli editori in termini di:

- tipologia del contributo
- tipologia di versione editoriale
- tipologia di licenza di diffusione

Alcuni programmi di finanziamento della ricerca prevedono che, per una maggiore diffusione dei risultati, i contributi pubblicati siano resi disponibili ad accesso aperto (OA). È possibile rispettare gli obblighi di diffusione OA posti da HEurope, H2020, PRIN depositando la versione accettata del manoscritto in IRIS senza pagare gli editori per l'opzione OA.

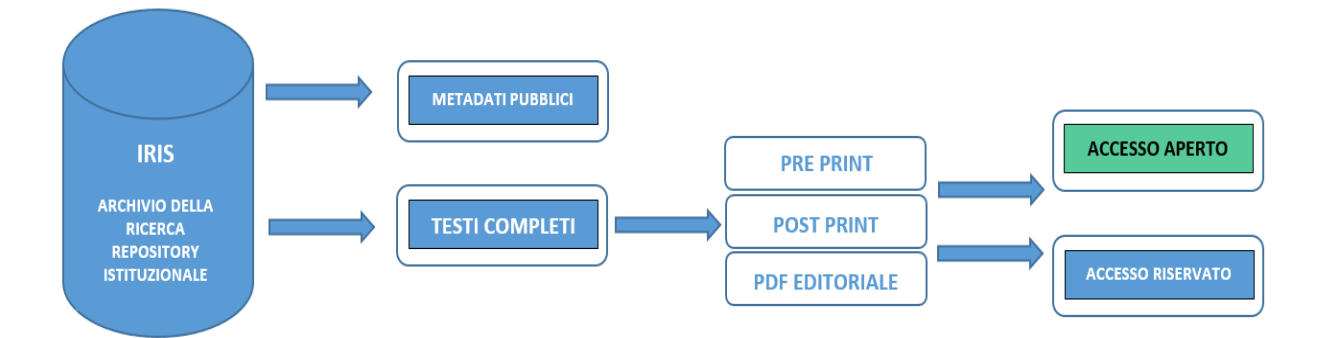

## **1) Scegliere la versione del contributo scientifico da caricare**

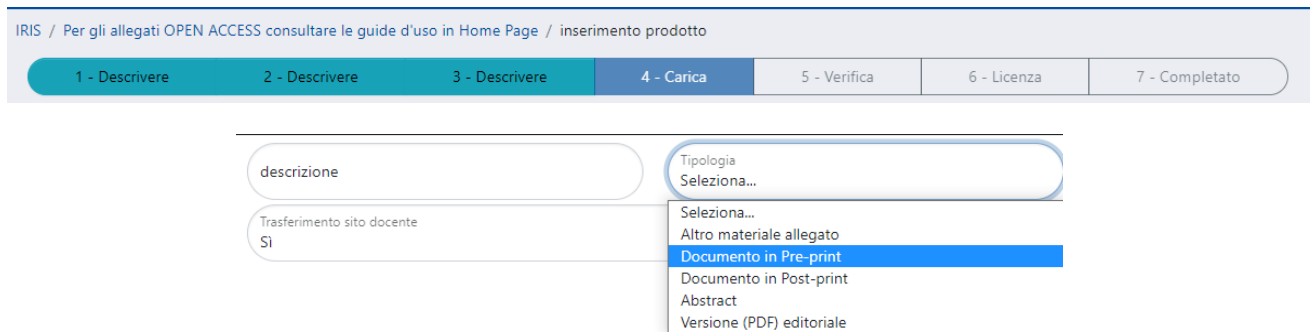

**Pre print** (Submitted version), la versione sottoposta all'editore, non ancora modificata a seguito del processo di revisione.

> **UNIVERSITÀ DI PARMA** Via Università, 12 - 43121 Parma www.unipr.it

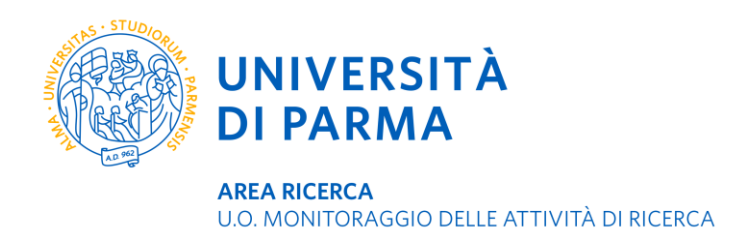

**Post print** (AAM – Author Accepted Manuscript; Pre-proof), la versione modificata a seguito del processo di revisione ma non ancora formattata in modo definitivo, quindi la versione definitiva per quanto riguarda il contenuto, ma non per quanto riguarda il layout (per es. non c'è il numero di pagine, l'impaginazione è diversa etc.).

**Versione editoriale** (VoR – Version of record), la versione definitiva anche nel layout grafico, pubblicata dall'editore (per semplificare, il PDF scaricabile dal sito della rivista o degli atti di congresso).

## **2) Scegliere le impostazioni di accesso**

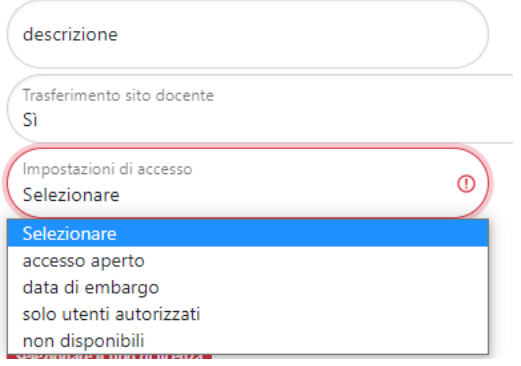

Le impostazioni di accesso, così come la versione del contributo caricato, dipendono dalle condizioni poste dall'editore in fase di sottoscrizione del contratto.

È fortemente raccomandato **archiviare sempre il full text dei propri contributi**, anche se non verranno disseminati ad accesso aperto, riservandone l'accesso ai soli utenti autorizzati affinché siano immediatamente disponibili per le campagne di valutazione ministeriali e di valutazione interna.

### **Per conoscere le politiche degli editori sulla disseminazione ad accesso aperto:**

- consultare la banca dati Sherpa Romeo integrata in IRIS direttamente in fase di deposito del full text oppure all'indirizzo <https://v2.sherpa.ac.uk/romeo/>
- consultare i siti web delle riviste, sezione dedicata agli autori
- verificare il contratto o l'accordo ricevuto quando il lavoro viene accettato per la pubblicazione
- verificare che la rivista sia ad accesso aperto sulla directory DOAJ<https://doaj.org/>

## **3) Scegliere la licenza**

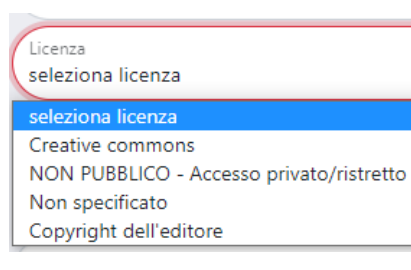

Se si sceglie come impostazione di accesso **SOLO UTENTI AUTORIZZATI** (per la versione editoriale non OA) si deve selezionale la licenza **NON PUBBLICO-accesso privato/ristretto**.

Se si sceglie come impostazione di accesso **ACCESSO APERTO o DATA DI EMBARGO** (dopo la quale il contributo sarà ad accesso aperto) va sempre applicata una **licenza CREATIVE COMMONS**

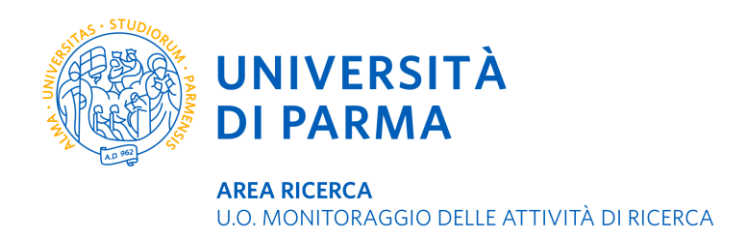

La disponibilità da parte dell'editore a consentire l'archiviazione ad accesso aperto di un contributo varia da rivista a rivista, inoltre il consenso a depositare la versione editoriale non implica automaticamente la possibilità di archiviare la versione pre print o post print. Pertanto occorre verificare accuratamente la policy di ogni singola sede editoriale (rivista, atti di convegno, volume monografico) relativamente al deposito dei contributi scientifici ad accesso aperto nel repository della propria istituzione di afferenza.

In IRIS è possibile archiviare più allegati di uno stesso contributo con impostazioni di accesso differenti per soddisfare esigenze diverse; ad esempio si può archiviare il pdf editoriale ad accesso chiuso se non si dispone dei permessi per l'OA da parte dell'editore per favorire il monitoraggio e la valutazione interna ed esterna della produzione scientifica di ateneo, e il post print o eventualmente il pre print ad accesso aperto per favorire la disseminazione della conoscenza scientifica.

### **Depositare la versione editoriale ad accesso aperto è sempre possibile**

se si è pubblicato su una rivista OA

se si sono pagate le APC (Article Processing Charges) all'editore per pubblicare il contributo ad accesso aperto su una rivista consultabile a pagamento per gli altri suoi contenuti

### **Depositare la versione post print ad accesso aperto è possibile**

se la policy dell'editore lo consente specificatamente per la rivista dove il contributo scientifico è stato pubblicato. Spesso è richiesto un periodo di **embargo**, variabile tra i 6, 12 o 18 mesi dalla data di pubblicazione (cioè dall'uscita online del fascicolo; in caso di dubbio o di rivista cartacea contare dalla data della versione cartacea).

IRIS genera automaticamente una copertina con le indicazioni di sede di pubblicazione e DOI richieste dagli editori quando si deposita il post print in un repository

### **Depositare la versione pre print ad accesso aperto è quasi sempre possibile**

Si raccomanda di verificare comunque la policy dell'editore specificatamente per la rivista dove il contributo scientifico è stato pubblicato

### **Depositare la versione editoriale ad accesso chiuso è sempre possibile**

a prescindere dalla policy dell'editore. È raccomandato per mantenere una copia d'archivio sicura dei propri contributi scientifici e per agevolare le campagne periodiche di valutazione esterna (ministeriale) ed interna (di ateneo); basta selezionare in IRIS come policy di accesso 'solo utenti autorizzati'